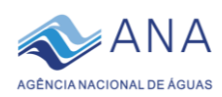

# ANEXO I DO INFORME Nº 01/2020 PROCOMITÊS

*Este Anexo I do Informe 01/2020, contendo orientações acerca dos procedimentos e instruções para utilização das ferramentas disponibilizadas pela ANA, algumas das quais sofreram atualizações, destina-se aos Comitês da Bacia Hidrográfica (CBHs) com primeiro ciclo de implementação das metas do PROCOMITÊS no ano de 2020, servindo como uma ajuda memória para os demais comitês.*

#### **ASSUNTOS**

- ✓ Uso e operação das ferramentas, formulários e documentos de apoio à implementação das metas do período 1: Manual de Operação do CINCO (*Manual CINCO*); Manual de Operação do Portal de Documentação dos CBHs (*Manual Doc-CBH*); instruções para operação do *Formulário de Certificação CBH*.
- ✓ As etapas, fluxos e calendário do processo de Certificação 2020 aqui referidos, destinados aos estados que estiverem certificando em 2020 o cumprimento das metas do ano anterior, são apresentados integralmente no *Informe 1*, de 20/01/2020.

### **ORIENTAÇÕES**

Destaca-se aqui o papel dos CBHs no processo de certificação: até o dia **30 de abril de 2020** os comitês deverão fornecer todas as informações requeridas para a certificação do cumprimento das respectivas metas pactuadas no processo de adesão ao PROCOMITÊS, reproduzidas na aba "2. Metas CBHs 2019" da planilha *Formulário de Certificação CBH*, a ser encaminhado em breve.

O processo de *Certificação 2020* terá por base as informações e documentos inseridos nos instrumentos: o *Sistema CINCO,* o *Portal de Documentação dos CBHs – DoC-CBH***;** e o *Formulário de Certificação CBH*, onde será efetuada a demonstração do cumprimento das metas por parte do CBH.

*Sistema CINCO*: plataforma online disponibilizada pela ANA para o cadastramento de membros e entidades componentes dos comitês. Os usuários dos comitês serão cadastrados pela entidade estadual, que os informará para início da utilização do sistema. A operação desse sistema será feita com auxílio do Manual de Operação (arquivo Manual\_CINCO.pdf).

*Portal de Documentação dos CBHs – Doc-CBH*: repositório online com a função de armazenar todos os documentos e arquivos que concernem a atuação, funcionamento, instrumentos da PNRH e atividades desenvolvidas pelos Comitês. A consulta aos arquivos é de livre acesso, porém, assim como no *CINCO*, para que os usuários dos Comitês possam inserir arquivos será necessário o seu prévio cadastramento. As instruções para uso desse sistema encontram-se no Manual de Operação [\(Manual\\_Doc-CBH.pdf\)](http://dspace.ana.gov.br/xmlui/handle/123456789/303).

*Formulário de Certificação CBH*: planilha eletrônica que a Entidade Estadual deverá receber da ANA e encaminhar aos comitês para preenchimento, de modo a fornecer os elementos para a certificação, indicando os resultados obtidos pelo colegiado neste ciclo. O *Formulário* deverá ser devidamente preenchido até a data estabelecida no *Informe N°1* e enviado de volta Entidade Estadual, que efetuará em planilha própria, a ser encaminhada pela ANA, a *Síntese* dos dados dos comitês do estado. Uma vez consolidados, esses dados deverão ser agregados ao Relatório Anual de Certificação.

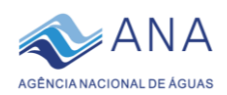

O *Formulário* é autoexplicativo, constando de uma planilha contendo abas numeradas de 0 a 8, além de três anexos aos quais o usuário será encaminhado automaticamente caso seja requerido quando do preenchimento das abas anteriores.

A aba "0. Lista docs links" da planilha *Formulário de Certificação*, destina-se a registrar os links dos documentos inseridos no Portal *Doc-CBH,* devendo ser utilizada simultaneamente à inserção dos arquivos nesse portal, conforme esclarecimentos adiante. Desse modo, essa aba será útil também aos comitês dos estados do Ceará e São Paulo, em primeiro período de implementação das metas no ano de 2020.

A aba "1. Identificação" apresenta campos para a identificação do Comitê e fornece instruções sobre o uso e preenchimento do *Formulário*. Para o bom desempenho do processo de certificação, é de extrema importância que todas as instruções sejam lidas e atendidas. Em caso de dúvidas ou problemas, o Comitê deverá entrar em contato diretamente com o ponto focal na Entidade Estadual.

## Roteiro para os comitês na *Certificação 2020*

Os comitês devem seguir os procedimentos indicados abaixo, nessa ordem:

- i. O usuário cadastrado do comitê encarregado da certificação deve assegurar-se previamente de ter lido os *Informes Nº 1* e *o Anexo I*, e de estar de posse de todas os dados e informações requeridos para a certificação – nomes, CPFs e contatos dos membros, Razão Social, CNPJ e dados das entidades representadas no comitê, bem como os arquivos digitais dos documentos a serem fornecidos.
- ii. Efetuar o *login* no sistema *CINCO*, cujo endereço internet e *Manual de Operação* atualizados serão informados pela ANA até o dia 30/01/2020. No Manual poderão ser encontradas todas as orientações e procedimentos necessários à operação do sistema *CINCO* nas etapas subsequentes*.*
- iii. Fornecer as informações relativas à composição do Comitê de Bacia Hidrográfica, correspondentes à Meta IV.1.
- iv. Concluído o preenchimento dos dados requeridos pelo sistema *CINCO*, efetuar acesso ao portal *Doc-CBH* através do endereço <http://dspace.ana.gov.br/xmlui>, conforme instruções do Manual de Operação do Portal Doc-CBH, disponível no *Portal Doc-CBH*, arquivo "[Manual\\_Doc-](http://dspace.ana.gov.br/xmlui/handle/123456789/303)[CBH.pdf](http://dspace.ana.gov.br/xmlui/handle/123456789/303)". Nele também se encontram todas as orientações e procedimentos necessários à inserção de arquivos no sistema.
- v. Ativar a aba "0. Lista docs links" do arquivo *Formulário de Certificação CBH.xlsx*, na qual se encontram as instruções para seu uso, em paralelo ao uso do portal *Doc-CBH*; nesta aba apresenta-se uma lista de todos os documentos, devendo-se inserir os arquivos no portal *Doc-CBH* seguindo essa ordem. Caso algum dos documentos listados não seja requerido no atual ciclo de certificação do comitê, passar para o seguinte, e assim sucessivamente.
- vi. À medida em que forem inseridos os arquivos no portal *Doc-CBH*, esse sistema apresentará um *link* que deve ser copiado (*Ctrl C*) e colado (*Ctrl V*) na célula correspondente ao tipo de documento inserido, devidamente identificado na aba "O. Lista docs links" do *Formulário*.

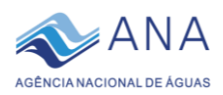

- vii. Os documentos deverão preferencialmente ser inseridos no portal Doc-CBH em formato "PDF", correspondente aos arquivos digitais gerados e lidos pelo software Acrobat Reader®, de distribuição gratuita via Internet; nesse formato, e estando disponíveis em local de acesso público, assegura-se que os documentos serão de livre acesso e legibilidade para qualquer público e finalidade – cerificação, conhecimento e pesquisa.
- viii. É recomendável salvar o arquivo do *Formulário* frequentemente, para evitar risco de perda de dados e necessidade de retrabalho.
- ix. A aba "1. Identificação" do *Formulário de Certificação* deverá ter sido preenchida nos campos destacados por cores e suas instruções lidas atentamente. Além das instruções gerais, as células contêm notas explicativas específicas, e os campos que não devem ser utilizadas encontram-se bloqueados para reduzir risco de equívoco no preenchimento.
- x. Na aba 2, seguinte, são reproduzidas as metas de todos os comitês do estado para o período anual, conforme contratadas, a título de ajuda memória para o usuário. Deve-se prosseguir com o fornecimento das informações requeridas nas abas seguintes, na sequência numérica em que se encontram. O não atendimento dessa sequência pode implicar em distorção no cômputo do resultado do comitê.
- xi. Tendo preenchido todas as células que cabem ao comitê em todas as abas, sempre salvando o arquivo frequentemente, enviar o Formulário à Entidade Estadual para consolidação do resultado do estado e sequência da certificação.
- xii. A Entidade Estadual procederá à consolidação dos *Formulários de Certificação* dos comitês na planilha *Síntese* e manterá os comitês informados acerca do andamento do processo de certificação e dos resultados obtidos.

## Dispositivos/Ferramentas

Os sistemas online, formulários, manuais e demais dispositivos referidos neste documento serão disponibilizados pela ANA até o dia 30 de janeiro próximo, por meio de mensagens eletrônicas, contendo os devidos links para os serviços via internet e os arquivos específicos para cada entidade estadual contratada.

Estão sendo desenvolvidos pelo setor de TI da ANA algumas atualizações e novas funcionalidades nos sistemas informatizados de apoio ao Procomitês, os quais deverão simplificar, agilizar, conferir maior estabilidade e segurança aos procedimentos de inserção de dados, arquivos e informações para o processo de certificação. À medida em que forem sendo concluídas e homologadas pela equipe, essas atualizações serão divulgadas e disponibilizadas aos usuários.